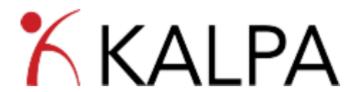

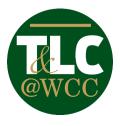

## **Professional Development Management Tracking System**

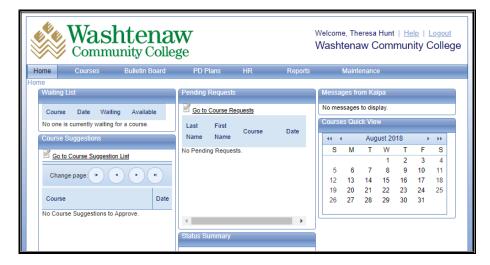

You will need three pieces of information to login:

• Website: <a href="https://www.kalpapdms.com/wcc-login">https://www.kalpapdms.com/wcc-login</a>

Login Name: WCC NetIDPassword: WCC Password

## With the WCC TLC KALPA software you can:

- View the In-Service schedule and register for sessions
- View the TLC Professional Development sessions being offered
- Register in advance for Professional Development sessions
- Build your own Professional Development (PD) plan with reminders
- Complete the post-workshop survey
- View your Professional Development progress

If any assistance is needed with the login process please reach out to <a href="mailto:thunt2@wccnet.edu">thunt2@wccnet.edu</a>

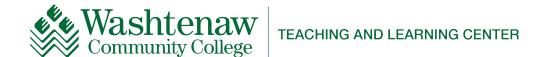